#### ''Quote For The Day'' **Version 1.2**

*''The genius, wit, and spirit of a nation are discovered by their proverbs.'' - Francis Bacon*

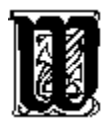

elcome, and thank you for trying version 1.2 of *Quote for the Day*. This application will randomly select one quotation from a database of quotes and display it in a window on the screen. *Quote for the Day* can be configured to pick another random quotation at regular intervals, or it can minimize to an icon or close after a specified period. It can also find quotations based on a fragment of text that you give it, and can copy the currently shown quotation into the clipboard so that you can insert it into a word processor or other program. A simple menu controls all these operations.

You can install it to appear when you first load Windows, or you can launch it as you would any other application via the Program Manager or File Manager.

*Quote for the Day* is distributed as shareware. If you find this program useful and continue using past thirty days, you are requested to register the product.

Feel free to distribute this program among your friends, or on bulletin boards and on-line services. And by all means compile and distribute your own quotation databases, but *please observe the following requests:*

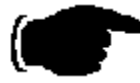

If you distribute *Quote for the Day*, keep everything intact: the program, the quotation database, the help file, and any other files that came along for the ride. No additions or subtractions, please.

Do not add or remove any quotations from the quotation database that you give to others; what you do with your own database is your business, but I ask that you give *Quote for the Day* it in it's original condition. (Additional quotes may be distributed separately, of course.)

No fee may be charged for *Quote for the Day*, except a charge for duplication and shipping of a disk containing the complete, unaltered package. Any fees charged must be identified clearly as not constituting registration.

Thank you. I hope that you find *Quote for the Day* as much of a fun and useful program as I do.

#### Thomas M. Tuerke

You are also invited to call Gravesend BBS at (707)-795-4939 (up to 2400 baud supported) if you have any questions about *Quote for the Day.* Registered users are entitled to special access and additional support through the BBS; this access is granted when callers identify themselves as registered users of *Quote for the Day.*

### Acknowledgments

*''If I have seen farther than others, it is because I have stood on the shoulders of giants.''*

 *- Sir Isaac Newton*

I would like to take a moment to thank everyone who has contributed to *Quote for the Day*, but a special thanks goes to the following people:

> Roy and Sigrid Marques, for being the first people to register *Quote for the Day*.  $\hat{\mathbf{v}}_{\mathbf{w}}^{\mathbf{v}}$

The people at Adobe the GO ADOBE forum, for helping point out a stupid mistake on my part, fixing the ATM incompatibility.

#### $\hat{\mathbf{v}}_{\phi}^{\mathcal{R}}$

The many people who endured the beta tests of *Quote for the Day* 1.1 and 1.2, including Fred Erb and Howard Kalmer.

 $\bullet$ <sup>2</sup> The many callers to Gravesend BBS, for making it such an enjoyable place to visit (even if I live there).  $\phi^{\Psi_{\phi}}_{\phi}$ 

And of course, my lovely wife Cynthia, who put up with my late nights and early mornings in front of the computer, both for this and the hundred other little projects.

## The Menu

*''As to marriage or celibacy, let a man take the course he will. He will be sure to repent.''* 

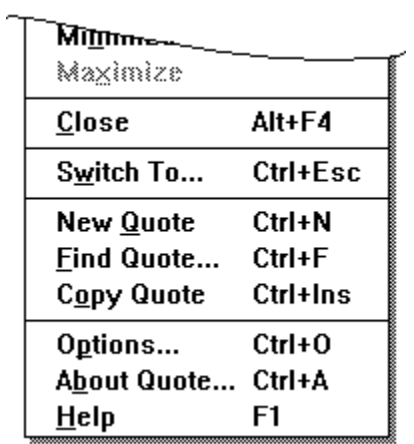

The menu attached to *Quote for the Day*, in addition to the stock Windows options, contains the following options:

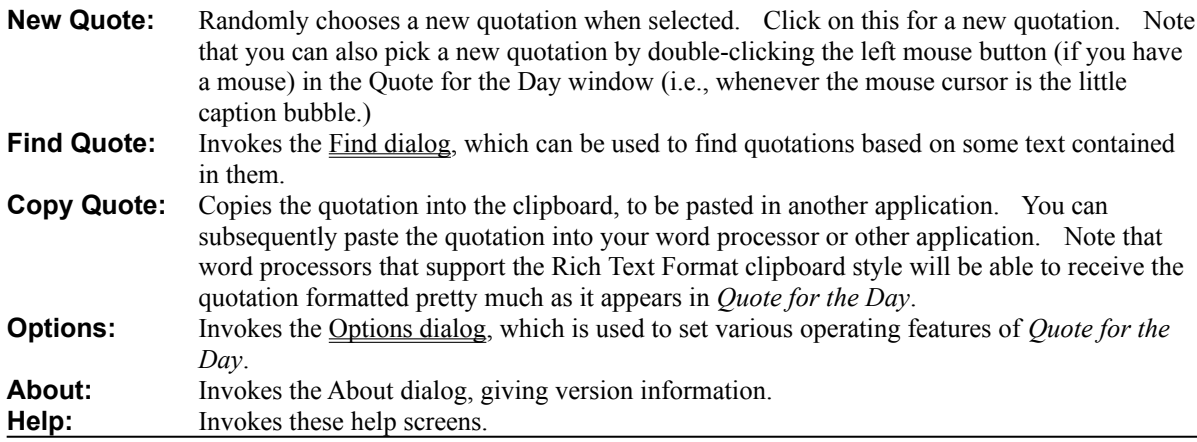

The other menu choices are provided by Windows, and perform their usual operations. See your Windows Users Manual on how to use these.

 *- Socrates*

#### The Quotation File Format

*''If you hear a wise sentence or an apt phrase, commit it to your memory.'' - Sir Henry Sidney*

The file that *Quote for the Day* uses is an ordinary text file. As such, it can be prepared and edited using any Windows text editor or word processor (in the latter case, make sure it doesn't insert formatting codes; *Quote for the Day* won't know what to make of them.)

Each quote in the database must be on it's own 'line' which ends in a carriage return. That line can be any length up to 1023 characters (counting letters, spaces, and everything). A quotation consists of two parts, the body of text, and the name of the person the quotation is attributed to. *Quote for the Day* expects these to be separated by the three characters space-dash-space. For example

"Trapped, like a trap in a trap." - Dorothy Parker

In this case "Trapped, like a trap in a trap" is the quotation, and Dorothy Parker is the author. Anything that follows the author's name is also considered part of the name. This makes including biographical information easy to include. Surrounding the quotation in quotation marks is purely cosmetic, so they can be omitted (but I rather like their appearance). *Quote for the Day* will separate the two parts of the quotation, print the body of the quotation in a large font, and the author's name in a smaller font, justified to the right margin.

*Quote for the Day* will treat the quotation so that word-wrapping is automatically done. You don't (in fact, can't) insert any of your own carriage returns anywhere into the quotation. You can force a line-break by inserting a vertical-bar character where you want the line to break. For example,

Glendower: "I can call the spirits from the vasty deep."|Hotspur: "Why, so can... (and so on)

will cause the word *Hotspur* to start on a new line. In this way, you may control how lines break, say for a poem.

Quotation marks and apostrophes are also treated so that they become sexed for a nice appearance. The database need only use ordinary ASCII quote and apostrophe characters--the kind that appear on your keyboard. *Quote for the Day* will do a pretty good job making them look correct. This feature can be shut off in the Options dialog, if the font you are using does not have attractive sexed quotes.

## WIN.INI

*Quote for the Day* creates and uses a section in the WIN.INI called **[Gravesend Quotes]** to store information between sessions. The following variables are used:

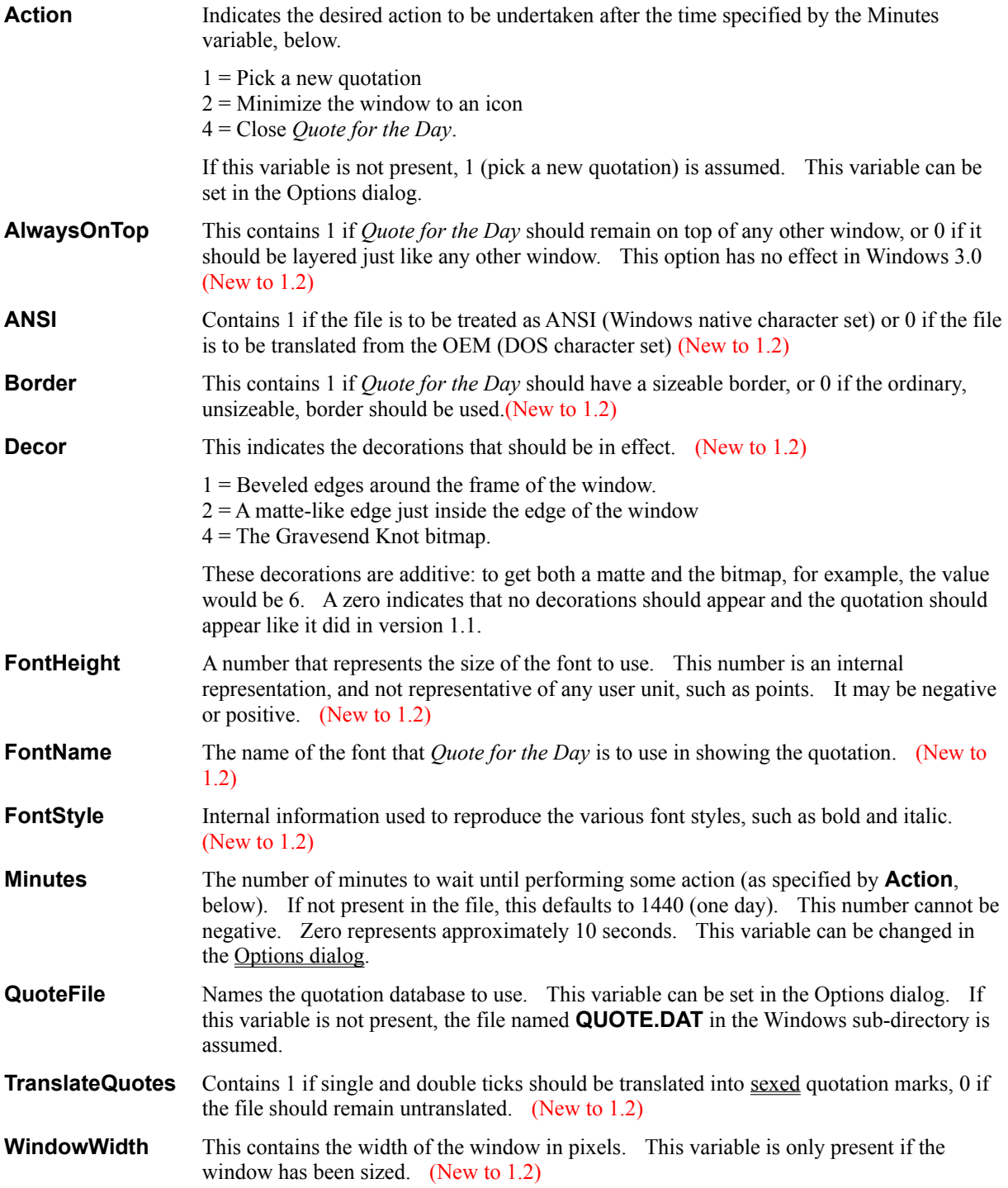

**WindowX** Contains the horizontal position of the window. This variable is only present if the window has been moved. **WindowY** Contains the vertical position of the window. This variable is only present if the window has been moved.

### Author's Commentary

*''Be not so bigoted to any custom as to worship it at the expense of Truth.'' - Johann Georg Von Zimmermann*

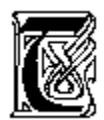

here's no agenda for the quotes that I've included in the quote database. No ulterior motive. Some quotes appear because I thought they were useful little morsels, others I included because they illustrate some

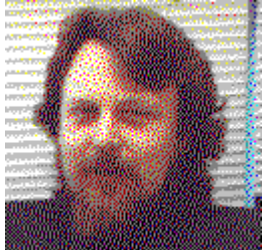

characteristic--for better or worse--about the speaker.

Some border on the verge of nonsense, just to keep things light. I do believe, however, that censorship is wrong, and anything that abridges knowledge is an evil. For this reason, it is my sincerest hope that you do not remove quotations from the database; only add to it. If you find something that offends you, or attacks your values, so be it. Truth, by its very nature, will prevail over any onslaught, so if what you believe in is the Truth, you have nothing to fear. He that says Truth is fragile is the greatest of liars, and the greatest of cowards.

*''Truth is a flower that blooms best in a weed-patch of diversity, wherein can be seen its beauty''*

### Installing Quote for the Day

*''I do not fear computers. I fear the lack of them.''*

 *- Isaac Asamov.*

In general, if you put everything in the Windows sub-directory, things should be fine. If you want to, you can create a separate sub-directory and place everything there, but then you *must* be sure to include that subdirectory in your DOS **PATH** environment variable.

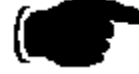

For example, you can create a directory **C:\QUOTE** and copy all of the *Quote for the Day* files there, but you must then be sure that your AUTOEXEC.BAT contains a line like **SET PATH=C:\ QUOTE;....** (Note: I won't suggest that it needs to be the first thing mentioned in the **PATH** variable, just so long as it's included.)

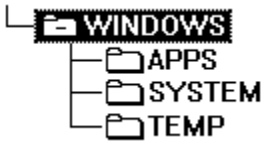

An alternative way to install *Quote for the Day*, (and this is what I have done) is to create a sub-directory called APPS that is in the Windows directory; this contains all those interesting little applications that just don't justify their own directory. It's a simple matter to include that in the **PATH** variable; in my case, it's

**SET PATH=F:\WINDOWS;F:\WINDOWS\APPS;**.... 

If you want to have *Quote for the Day* pop up each time you start Windows, there are two things you can do:

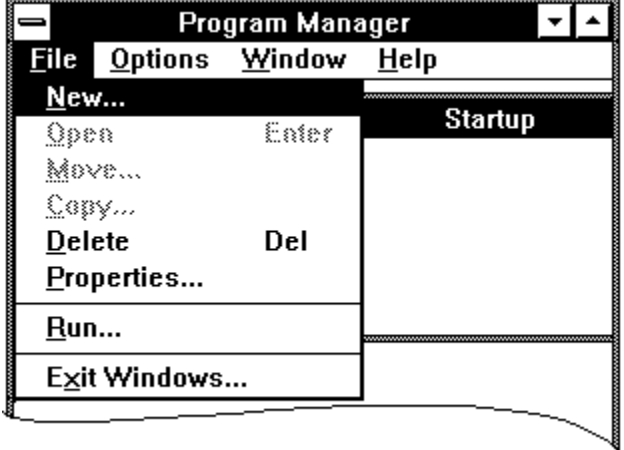

*For Windows 3.1*, open the **Startup** group in the Program Manager, and then do the usual **File New...** command to add *Quote for the Day* into the group. Read your Windows User's Manual on how to add new icons to the Program Manager.

*For Windows 3.0*, you will need to edit WIN.INI. *Notepad* or any other text editor will work. At the beginning of the file is a section called **[windows]**, and one of the lines in it should read

**load=**. Just insert **QFTD.EXE** at the beginning of the list, and it will pop up with a random quote when windows is started. For compatability reasons, Windows 3.1 also supports this method, too (if you feel more comfortable installing it this way.)

If you aren't already loading applications, you can modify your WIN.INI to automatically load *Quote for the Day* with the following line:

#### **load=QFTD.EXE**

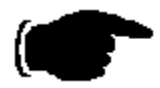

If you do have other applications loading, put **QFTD.EXE** first in the list, so that it is the first application on the screen (it doesn't have to be first, but you probably want to have it appear early in your start-up.) For example:

#### **load=QFTD.EXE,CLOCK.EXE,MYCAL.CAL,WINFILE.EXE**

This will load *Quote for the Day*, then the Windows Clock program, Windows Calendar (which loads **MYCAL.CAL** by means of the association that exists with all **.CAL** files), and finally the File Manager.

### Finding Quotations

*''Serendipity is looking in a haystack for a needle and discovering the Farmer's Daughter.''*

 *- Julius H. Comroe.*

You can find specific quotations in the database by specifying a fragment of text that appears in it, either within the body of the quotation itself, or as part of the author's name. This is done using the **Find Quote...** dialog available in the menu.

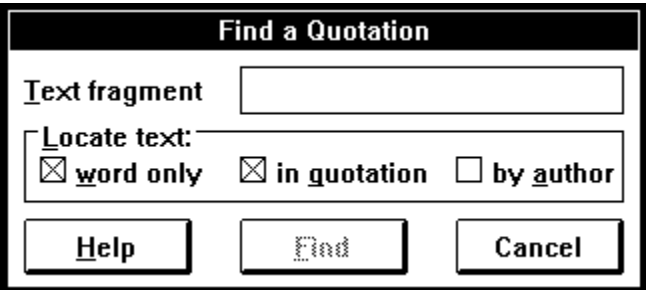

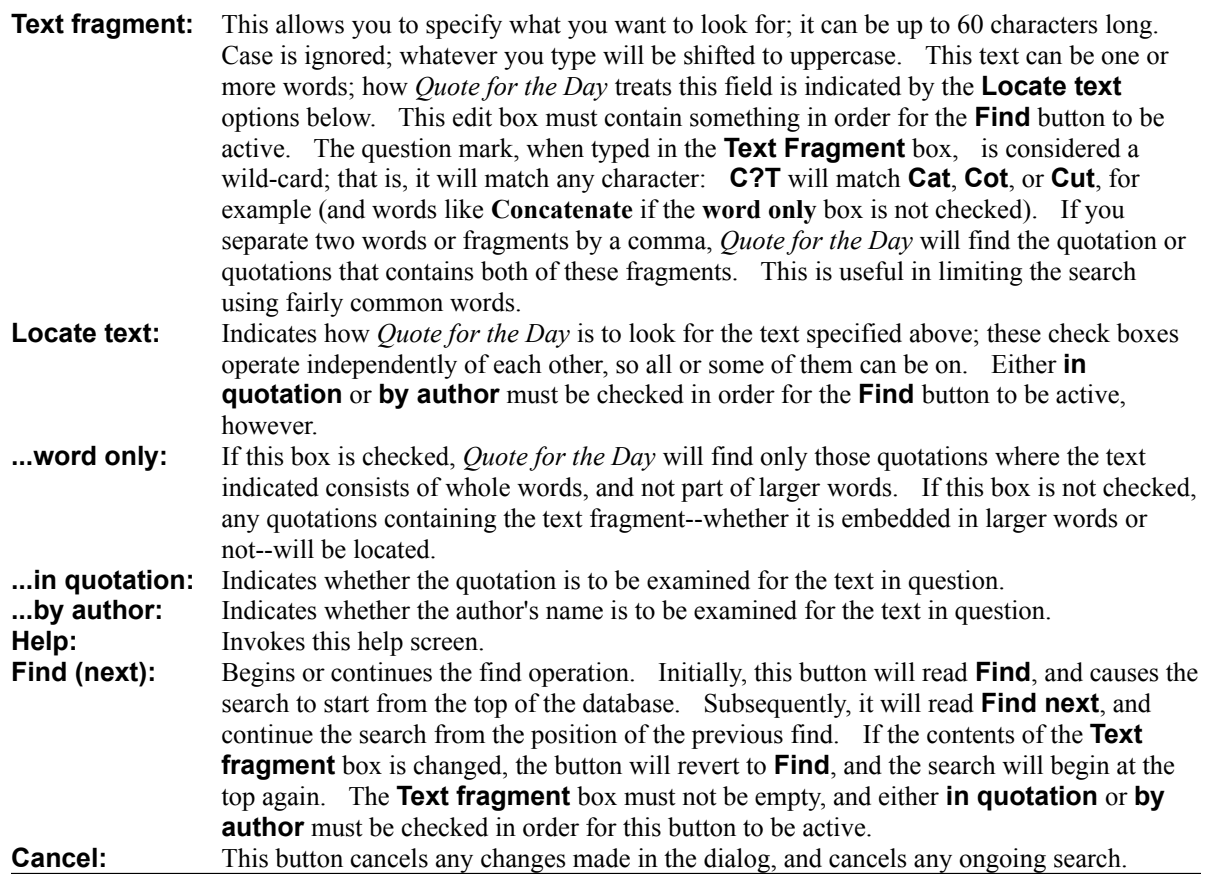

While a search is in progress, *Quote for the Day* can be minimized using the **D** button that appears in the upper right corner of the window. When a quotation is found, *Quote for the Day* will restore itself and display the found quotation. In this way, if you are looking for a quotation to include in a document you are writing,

you can send *Quote for the Day* off to find the quotation while you continue writing.

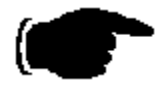

To look up a quotation that contains the word *transform*, type those letters in the **Text Fragment** box and then make sure that the **in quotation** box is checked. Then click on the **Find** button to begin the search.

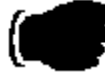

To look up a quotation by Mark Twain, type **MARK TWAIN** in the edit box. Then make sure that the **in quotation** box is unchecked and the **by author** box is checked. Click on the **Find** button to begin the search.

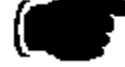

To look for the name *Jane Austin* occurring in a quotation, and any quotation by her, type her name into the edit box, and make sure that both the **in quotation** and **by author** boxes are checked, and then begin the search.

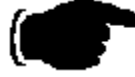

To find the word *art*, but not the word *artist*, *artistic*, or any other word with the three letters 'art' in it, type those three letters into the edit box and make sure the **word only** box is checked before beginning the search.

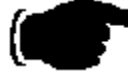

To find a quotation that contains both the words *Fact* and *Conjecture* in a quotation, type **FACT, CONJECTURE** into the **Text Fragment** box and begin the search.

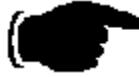

If *Quote for the Day* doesn't find the quote you had in mind, select the **Find Quote...** option again and press the Enter key (or click on the **Find Next** button); this will continue the search, using the same options as before, picking up the search from the current quotation.

### Configuring Quote For The Day

*''Take from me the hope that I can change the future and you will send me mad.'' - Israel Zangwill*

*Quote for the Day* can be set up to behave in any of several different ways, depending on what you want to use it for. Typically, you will have installed it to load when Windows is started, but what do you want it to do then? By default, it will stay on the screen, and in twenty-four hours, it will pick a new quotation. It can be set up to wait less time before picking a new fortune, or it can be told to take some other action at the appointed time, such as minimizing or closing down. These settings can be set by using the **Options...** dialog available in the menu.

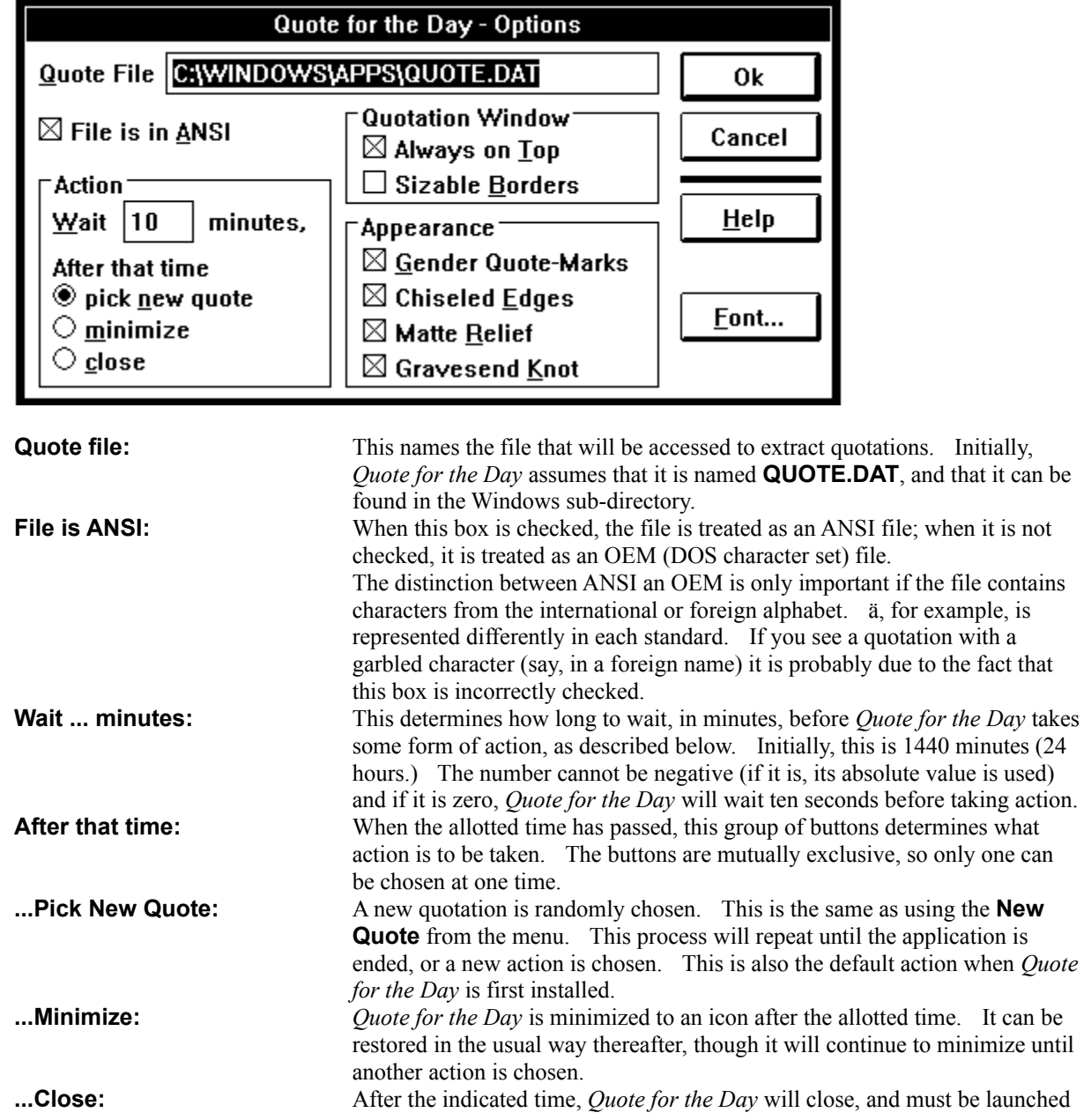

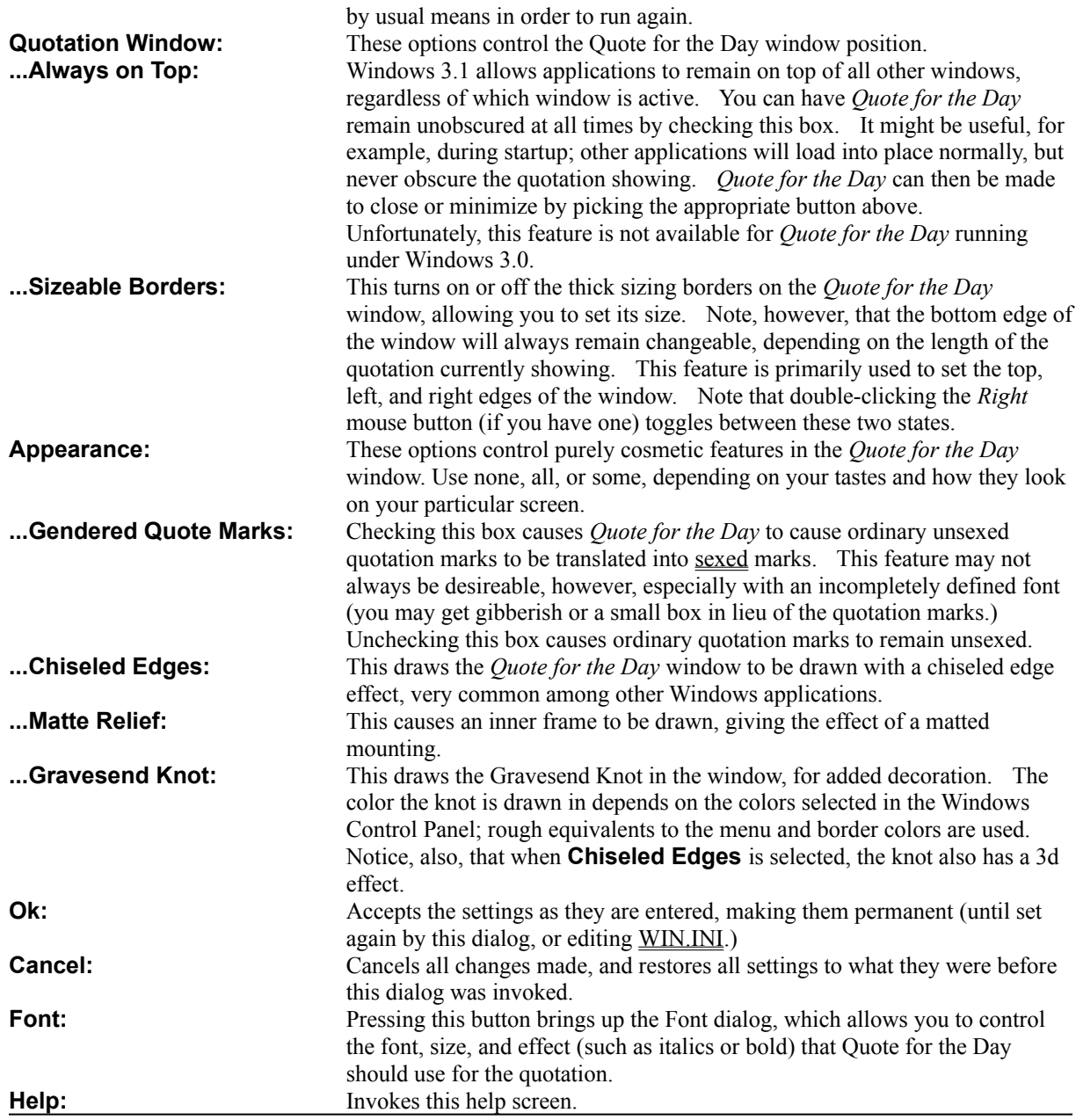

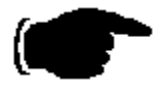

To have *Quote for the Day* choose a new quotation every fifteen minutes, enter **15** in the **Wait ... minutes** edit box, and make sure that **pick new quote** is selected before pressing the **Ok** button.

# ſ

If you only want to show a random quotation when loading Windows, and have it then disappear after ten seconds, type **0** in the **Wait ... minutes** box and select the **close** button before pressing the **Ok** button. You may also want to check the **Always on Top** button, as well.

### What's Shareware

*''In spite of everything I still believe that people are really good at heart.''* 

*- Anne Frank*

This is a marketing concept that gives you the ability to 'try before you buy'. You can get Shareware programs from a number of sources, such as bulletin boards, software distributors, commercial on-line systems, and so on. You may then 'kick the tires and slam the doors' to see if the program meets your needs. If you like it, you buy it. This is called 'registering' the program.

Shareware relies on the honor system (and if that fails, the guilt system!) Please register your shareware programs! Only by your support do Shareware authors find it worth while to continue developing their programs.

### Registering

*''The best measure of a man's honesty isn't his income tax return. It's the zero adjust on his bathroom scale.''*

 *- Arthur C. Clarke*

If you use *Quote for the Day* for a period of longer than thirty days, you are expected to pay for it. This can be done by printing the invoice (using Windows Help's built-in *Print Topic* feature in the *File* menu), filling it out, and sending it along with a payment to the address indicated. The modest price of \$10.00 rewards many hours of long work, and many years of collecting quotations, and will allow further development of the program. Shareware only works because of your honesty.

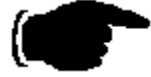

**If you registered** *Quote for the Day* **version 1.0 or version 1.1, consider yourself already registered for** *Quote for the Day* **version 1.2!**

### INVOICE

**Remit to: From:** Thomas Tuerke "Quote For The Day" 441 San Carlos Way Novato, CA 94945

**Contact:**

\_\_\_\_\_\_\_\_\_\_\_\_\_\_\_\_\_\_\_\_\_\_\_\_\_\_\_\_\_\_\_\_\_\_\_\_\_

Please register me for (qty)\_\_\_\_\_\_\_\_\_\_ copies of *Quote for the Day*. Enclosed is payment of \$10.00 US per copy being registered. I understand that *Quote for the Day* software has already been delivered, and registration entitles me to continue using the product. A total of (\$10.00 x qty) \$\_\_\_\_\_\_\_\_\_\_\_ has been enclosed with this invoice.

Please take a moment to answer a few brief questions:

[ ] I am interested in expanding my database of quotations. Topics that interest me include:

I heard about/received *Quote for the Day* from:

- [ ] A friend
- [ ] BBS (please give the name, number, and baud rate supported: )
- [ ] On-line service (Compuserve, etc.)
- [ ] Shareware distributor
- [ ] Other:

The version of *Quote for the Day* (as reported by the About... dialog) is:

My opinion of *Quote for the Day* is:

A feature I would like to see in *Quote for the Day* is:

I [do] / [do not] like the thought of shareware authors giving my name to a mailing list service, to be solicited to other shareware authors.

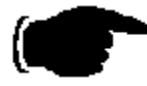

Other Comments:

Thank you!

### Sexed Quotes?

# 69

DOS machines (and most typewriters, for that matter) treat opening and closing quotation marks as the same character. But if you look at most typeset text, you will notice that the opening quotation mark is different than the closing quotation mark.

*Quote for the Day* will convert ordinary 'ungendered' quotation marks into sexed quotation marks (and it will also convert apostrophes, too) so that they have that professional appearance. This is especially useful if you decide to copy a quotation into a document you are writing.

The logic that formats the quotation marks and apostrophes causes double-tick characters to be alternately open and closed sexed quotes, so "Hi" will appear as ''Hi'' upon the screen. Nesting double-quotes isn't possible; you'll have to manufacture immitation double-quotes by using the ` and ' characters: "He said ``hi'' (or ''hi'') to Sue.", but for the most part, you probably wouldn't want to put double-quotes within double-quotes anyway. Double-ticks characters appearing immediately after a digit remain double-ticks.

Apostrophes are a little more involved. Those that are preceeded immediately by spaces are converted to single open quotation marks. Those that follow non-numeric characters are converted to single closing quotation marks (this is great for apostrophes like *O'doule*, *it's*, as well as closing quotations.) Apostrophes appearing after digits remain single ticks, and those following another sexed mark inherit the same sex as the mark they follow.

### What's New in 1.2

*''If you think there are no new frontiers, watch a boy ring the front doorbell on his first date.''* 

*- Olin Miller*

We've got a really good show! A really good show!

Ok, so my Ed Sullivan impersonation is not the best, but it's no lie. Guided by user requests, *Quote for the Day* has had many new features added.

#### $\phi^{\Psi}_{ab}$

*Fonts!* That's right. You wanted control over fonts. You've got it. Windows 3.1 will have 'common dialogs' which finally makes managing fonts something less than Herculean (for me); fortunately Windows 3.0 users will still still have access to this (thanks to some pretty impressive Dynamic Link Library technology) in the form of COMMDLG.DLL; In short, *Quote for the Day* will use the standard font dialog provided in COMMDLG.DLL. See the Options dialog.

#### ≪

*Sizing.* The ability to size your dialog. Double-click the right button in the *Quote for the Day* window and notice that sizable borders. Double click again and the borders return to normal. This can also be set from the Options dialog available from the system menu.

### ◈

*New Quotes Faster*. Double-click the left button to pick a new quotation. This is the same as using Ctrl+N from the system menu.

#### 4,

*ANSI/OEM Control*. Many people have contributed quotations, some in ANSI format, some in OEM. The distinction is largely moot for U.S. users, but international character sets are represented differently in each. See the Options dialog.

#### ◈

*Gendered Quote Control*. If you're like me, you've got a long list of ATM fonts (and let me tell you, Multimedia Sound .WAV files and TrueType .TTF fonts will be with Windows 3.1 what .BMP and .ICO files were for Windows 3.0) Some, however, are incomplete, and may not have the sexed quotation marks; if you pick a font that doesn't have pretty representations for these marks, you can have *Quote for the Day* simply not do the translation. See the Options dialog.

#### $\phi^{\Psi}_{\mu\nu}$

*Quote Files Greater Than 128K*. The quest for the better random number generator produced many candidates, but none that did what I wanted, namely generate numbers for larger numbers. Thanks to some bubble-gum and bailing-wire programming, I managed to stretch 128K out of a 32K range in previous versions . . . but I'm happy to report the limitation is no longer present in version 1.2. An enhanced random number generator now will pick a quotation out of any size file.

#### ◈

*Find Quote* is faster. Ten times faster. It used to take fourty-three seconds to find the Glendower-Hotspur quotation in the original quotation file; now it takes four. See the Find dialog.

#### $\phi^{\Psi}_{ab}$

*Wildcard Finding*. A question-mark character ('?') can be used to represent any character when typed into the *Text fragment* edit box. For example, you can use G?THE to look for Gothe or Göthe, if you want. Also, separating two fragments by a comma causes *Quote For The Day* to look for both fragments in the same quote. For example, typing WHOLESALE, SCIENCE will look for a quotation that contains both 'Wholesale' and 'Science'. See the Find dialog.

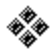

*Copy Formatted Quotations*. The clipboard now copies the quotation in Rich Text Format as well as regular text, so if you paste a quotation into your word processor, you'll get the quotation in the font and size you specified in the Options dialog. Naturally, this is only applies to word processors that recognize Rich Text Format. See the Copy command from the Menu.

#### $\phi^{\prime\prime}_{\mathbf{k}}$

*Beveled Edges, etc*. I added some cosmetic touches to make the *Quote for the Day* window appear a little more attractive. With the trend toward 3D effects in Windows 3.0, I felt that it might be nice to give the quotations a face lift. Depending on your tastes, you can pick one, some, or all of these features. See the Options dialog.

### $\hat{\mathbf{v}}_{\mathbf{a}}^{\mathbf{v}}$

*Always On Top*. Another cosmetic touch, now *Quote for the Day* can remain on top of any other window. Unfortunately, this feature is only available under Windows 3.1. (I strongly recommend upgrading; there are *many*, *many* improvements in 3.1 that make it worth the cost.) See the **Options** dialog.